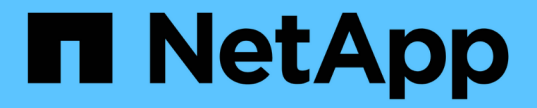

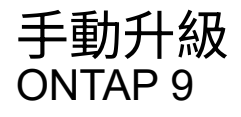

NetApp April 24, 2024

This PDF was generated from https://docs.netapp.com/zh-tw/ontap/upgrade/install-software-manualupgrade.html on April 24, 2024. Always check docs.netapp.com for the latest.

# 目錄

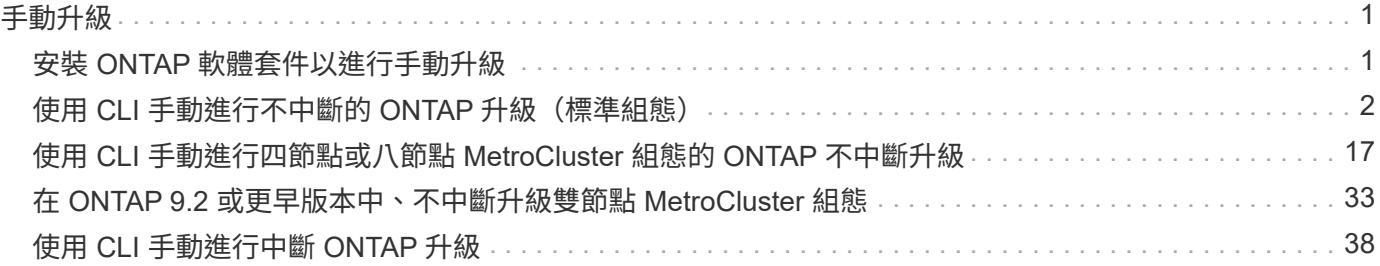

# <span id="page-2-0"></span>手動升級

# <span id="page-2-1"></span>安裝 **ONTAP** 軟體套件以進行手動升級

下載 ONTAP 軟體套件以進行手動升級後、您必須先在本機安裝、才能開始升級。

步驟

1. 將權限等級設為「進階」、在提示繼續時輸入 \* y\* : set -privilege advanced

進階提示 (\*>)。

2. 安裝映像。

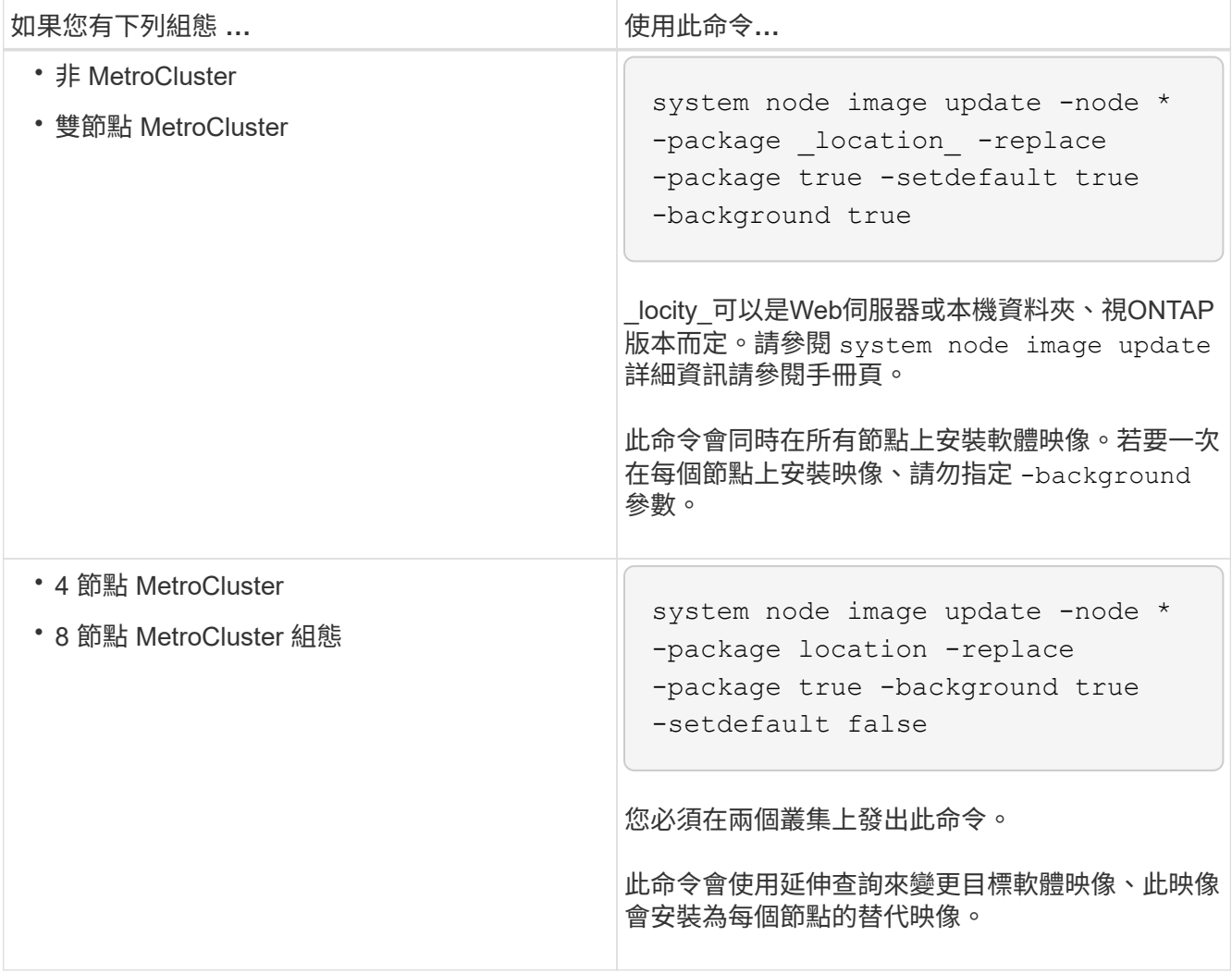

### 3. 輸入 y 以在出現提示時繼續。

4. 確認軟體映像已安裝在每個節點上。

system node image show-update-progress -node \*

此命令會顯示軟體映像安裝的目前狀態。您應該繼續執行此命令、直到所有節點回報\*執行狀態退出、**\***退出 狀態\*成功\*為止。

系統節點映像更新命令可能會失敗、並顯示錯誤或警告訊息。解決任何錯誤或警告之後、您可以再次執行命 令。

此範例顯示兩節點叢集、其中軟體映像已成功安裝在兩個節點上:

```
cluster1::*> system node image show-update-progress -node *
There is no update/install in progress
Status of most recent operation:
         Run Status: Exited
         Exit Status: Success
       Phase: Run Script
         Exit Message: After a clean shutdown, image2 will be set as
the default boot image on node0.
There is no update/install in progress
Status of most recent operation:
         Run Status: Exited
         Exit Status: Success
       Phase: Run Script
         Exit Message: After a clean shutdown, image2 will be set as
the default boot image on node1.
2 entries were acted on.
```
## <span id="page-3-0"></span>使用 **CLI** 手動進行不中斷的 **ONTAP** 升級(標準組態)

使用 System Manager 自動升級是首選的升級方法。 如果系統管理員不支援您的組態、您 可以使用 ONTAP 命令列介面( CLI )來執行手動不中斷的升級。 若要使用手動不中斷的 方法升級兩個或多個節點的叢集、您必須在HA配對中的每個節點上啟動容錯移轉作業、更 新「失敗」節點、啟動還原、然後針對叢集中的每個HA配對重複此程序。

開始之前

您必須已滿意升級 ["](https://docs.netapp.com/zh-tw/ontap/upgrade/prepare.html)[準備](https://docs.netapp.com/zh-tw/ontap/upgrade/prepare.html)["](https://docs.netapp.com/zh-tw/ontap/upgrade/prepare.html) 要求。

更新**HA**配對中的第一個節點

您可以啟動節點合作夥伴的接管、以更新HA配對中的第一個節點。當第一個節點升級時、合作夥伴會提供節點 的資料。

如果您要執行重大升級、第一個要升級的節點必須與您設定外部連線資料生命期的節點相同、並安裝第一 個ONTAP 版本的圖片。

升級第一個節點之後、您應該盡快升級合作夥伴節點。請勿讓兩個節點留在中 ["](https://docs.netapp.com/zh-tw/ontap/upgrade/concept_mixed_version_requirements.html)[混合版本](https://docs.netapp.com/zh-tw/ontap/upgrade/concept_mixed_version_requirements.html)["](https://docs.netapp.com/zh-tw/ontap/upgrade/concept_mixed_version_requirements.html) 狀態時間超過所需時 間。

1. 透過調用 AutoSupport 訊息來更新叢集中的第一個節點:

autosupport invoke -node \* -type all -message "Starting\_NDU"

本資訊通知包含更新前的系統狀態記錄。AutoSupport如果更新程序發生問題、它會儲存有用的疑難排解資 訊。

如果叢集未設定為傳送AutoSupport 功能性訊息、則會在本機儲存通知複本。

2. 將權限等級設為「進階」、在提示繼續時輸入 \* y\* :

set -privilege advanced

進階提示 (\*>)。

3. 將新的 ONTAP 軟體映像設為預設映像:

system image modify {-node nodenameA -iscurrent false} -isdefault true

系統映像修改命令會使用延伸查詢、將新ONTAP 的更新版軟體映像(安裝為替代映像)變更為節點的預設 映像。

4. 監控更新進度:

system node upgrade-revert show

5. 確認新的 ONTAP 軟體映像已設為預設映像:

system image show

在下列範例中、image2是新ONTAP 的版本、並設為節點0上的預設映像:

```
cluster1::*> system image show
               Is Is Install
Node Image Default Current Version Date
-------- ------- ------- ------- --------- -------------------
node0
  image1 false true X.X.X MM/DD/YYYY TIME
  image2 true false Y.Y.Y MM/DD/YYYY TIME
node1
        image1 true true X.X.X MM/DD/YYYY TIME
         image2 false false Y.Y.Y MM/DD/YYYY TIME
4 entries were displayed.
```
6. 如果合作夥伴節點已啟用自動恢復功能、請停用該功能:

storage failover modify -node nodenameB -auto-giveback false

如果叢集是雙節點叢集、則會顯示一則訊息、警告您停用自動恢復功能、可在發生其他故障情況時、防止管 理叢集服務上線。輸入 y 以繼續。

7. 確認已停用節點合作夥伴的自動恢復功能:

storage failover show -node nodenameB -fields auto-giveback

```
cluster1::> storage failover show -node node1 -fields auto-giveback
node auto-giveback
-------- -------------
node1 false
1 entry was displayed.
```
8. 執行下列命令兩次、以判斷要更新的節點目前是否正在服務任何用戶端

system node run -node nodenameA -command uptime

正常運作時間命令會顯示節點自上次開機以來、針對NFS、SMB、FC和iSCSI用戶端執行的作業總數。對於 每個傳輸協定、您必須執行兩次命令、以判斷作業計數是否增加。如果數量不斷增加、則節點目前正在為該 傳輸協定的用戶端提供服務。如果不增加、則節點目前不會為該傳輸協定的用戶端提供服務。

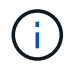

您應該記下每個增加用戶端作業的傳輸協定、以便在節點更新之後、您可以確認用戶端流量 已恢復。

以下範例顯示一個節點、其執行NFS、SMB、FC和iSCSI作業。不過、節點目前僅提供NFS和iSCSI用戶端 服務。

cluster1::> system node run -node node0 -command uptime 2:58pm up 7 days, 19:16 800000260 NFS ops, 1017333 CIFS ops, 0 HTTP ops, 40395 FCP ops, 32810 iSCSI ops

cluster1::> system node run -node node0 -command uptime 2:58pm up 7 days, 19:17 800001573 NFS ops, 1017333 CIFS ops, 0 HTTP ops, 40395 FCP ops, 32815 iSCSI ops

9. 將所有資料生命從節點移轉至其他位置:

network interface migrate-all -node nodenameA

10. 驗證您移轉的任何生命:

network interface show

如需可用於驗證LIF狀態的參數相關資訊、請參閱網路介面show手冊頁。

以下範例顯示node0的資料lifs已成功移轉。對於每個LIF、本範例中所包含的欄位可讓您驗證LIF的主節點和 連接埠、LIF移轉的目前節點和連接埠、以及LIF的作業和管理狀態。

```
cluster1::> network interface show -data-protocol nfs|cifs -role data
-home-node node0 -fields home-node, curr-node, curr-port, home-port, status-
admin,status-oper
vserver lif home-node home-port curr-node curr-port status-oper
status-admin
------- ------- --------- --------- --------- --------- -----------
------------
vs0 data001 node0 e0a node1 e0a up up
vs0 data002 node0 e0b node1 e0b up up
vs0 data003 node0 e0b node1 e0b up up
vs0 data004 node0 e0a node1 e0a up up
4 entries were displayed.
```
11. 啟動接管:

storage failover takeover -ofnode nodenameA

請勿指定-option Immediate參數、因為要將節點接管以開機至新的軟體映像時、需要正常接管。如果您未手 動將l生命 從節點移轉至其他節點、則會自動移轉至節點的HA合作夥伴、以確保不會發生服務中斷。

第一個節點會開機、直到等待恢復狀態。

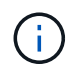

如果啟用 AutoSupport 、則會傳送一則 AutoSupport 訊息、指出節點已超出叢集仲裁。您可 以忽略此通知並繼續更新。

12. 確認接管成功:

```
storage failover show
```
您可能會看到錯誤訊息、指出版本不相符和信箱格式問題。這是預期的行為、在重大且不中斷營運的升級 中、這是暫時性的狀態、而且不會造成傷害。

以下範例顯示接管作業成功。節點節點0處於等待恢復狀態、其合作夥伴處於接管狀態。

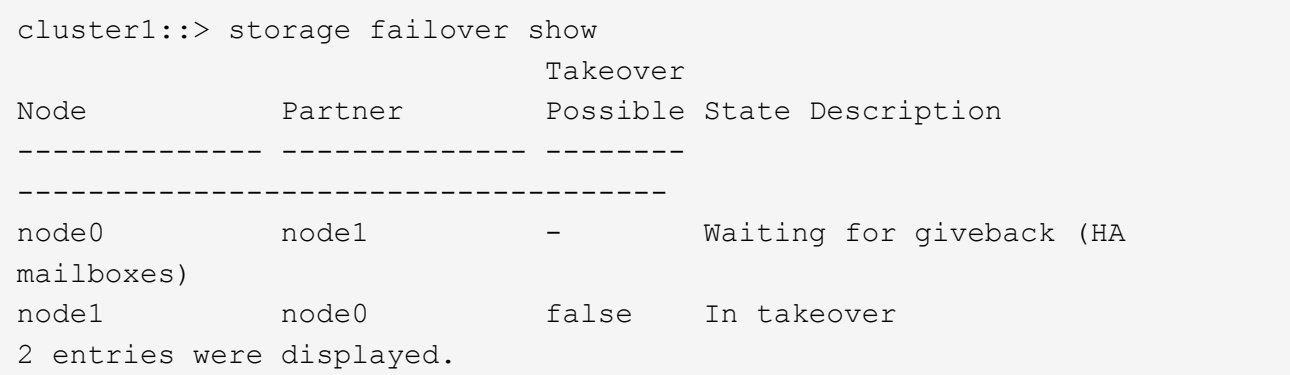

- 13. 至少等待八分鐘、讓下列情況生效:
	- 用戶端多重路徑(若已部署)會穩定下來。
	- 在接管期間執行I/O作業時、用戶端會從暫停狀態中恢復。

還原時間是用戶端特有的、可能需要八分鐘以上的時間、視用戶端應用程式的特性而定。

14. 將集合體傳回第一個節點:

storage failover giveback –ofnode nodenameA

恢復會先將根Aggregate傳回合作夥伴節點、然後在該節點完成開機之後、傳回非根Aggregate及任何設定為 自動還原的LIF。新開機的節點會在傳回Aggregate後、立即開始從每個Aggregate向用戶端提供資料。

15. 驗證是否已傳回所有的集合體:

storage failover show-giveback

如果「歸還狀態」欄位指出沒有要歸還的集合體、則會傳回所有集合體。如果恢復被否決、命令會顯示恢復 進度、以及哪個子系統已對恢復執行了指令。

16. 如果尚未傳回任何Aggregate、請執行下列步驟:

a. 請檢閱「否決因應措施」、以判斷您是否想要處理「『直接』條件、或是要撤銷「否決」。

b. 如有必要、請解決錯誤訊息中所述的「『驗證』條件、確保所有已識別的作業都能正常終止。

c. 重新執行儲存容錯移轉恢復命令。

如果您決定覆寫「vito'」條件、請將-overre-etoes參數設為true。

17. 至少等待八分鐘、讓下列情況生效:

◦ 用戶端多重路徑(若已部署)會穩定下來。

◦ 用戶端會從還原期間執行的I/O作業暫停中恢復。

還原時間是用戶端特有的、可能需要八分鐘以上的時間、視用戶端應用程式的特性而定。

18. 驗證是否已成功完成節點的更新:

a. 進入進階權限等級:

set -privilege advanced

b. 確認節點的更新狀態為完成:

system node upgrade-revert show -node nodenameA

狀態應列示為「完成」。

如果狀態不完整、請聯絡技術支援部門。

a. 返回管理權限層級:

set -privilege admin

19. 驗證節點的連接埠是否正常運作:

network port show -node nodenameA

您必須在升級至ONTAP 更新版本的更新版本的節點上執行此命令。

下列範例顯示節點的所有連接埠都已啟動:

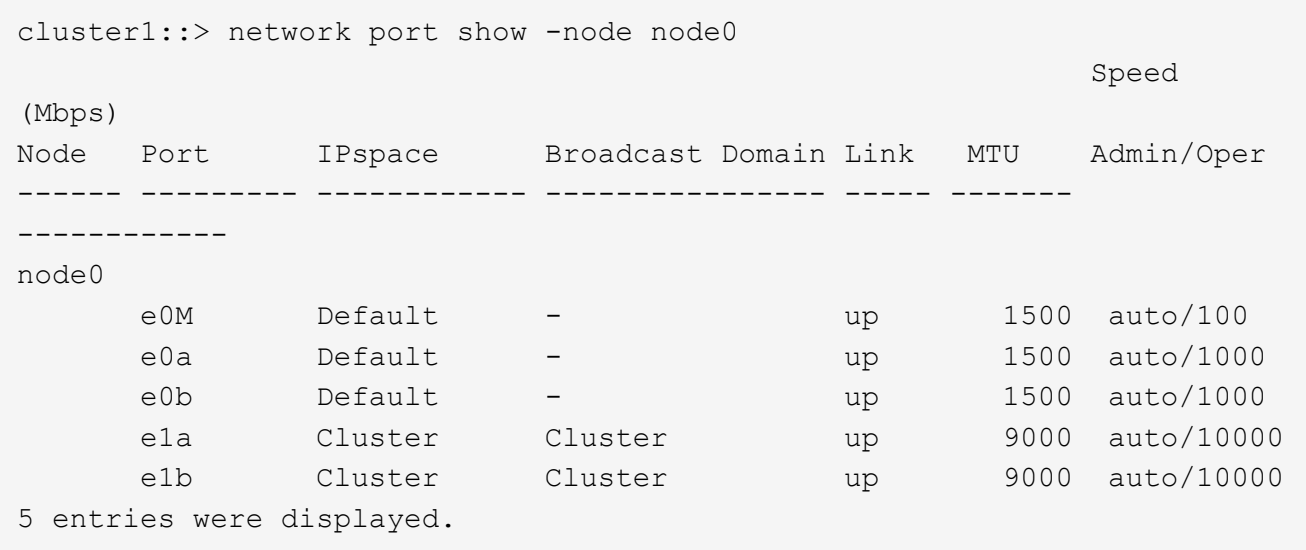

20. 將生命恢復到節點:

network interface revert \*

此命令會傳回從節點移轉的LIF。

```
cluster1::> network interface revert *
8 entries were acted on.
```
21. 驗證節點的資料生命是否已成功還原至節點、以及它們是否正常運作:

network interface show

下列範例顯示節點所主控的所有資料生命期已成功還原至節點、而且其作業狀態為「up」(開機):

cluster1::> network interface show Logical Status Network Current Current Is Vserver Interface Admin/Oper Address/Mask Mode Port Home ----------- ---------- ---------- ------------------ ------------- ------- --- vs0 data001 up/up 192.0.2.120/24 node0 e0a true data002 up/up 192.0.2.121/24 node0 e0b true data003 up/up 192.0.2.122/24 node0 e0b true data004 up/up 192.0.2.123/24 node0 e0a true 4 entries were displayed.

22. 如果您先前已確定此節點為用戶端提供服務、請確認節點為其先前所服務的每個傳輸協定提供服務:

system node run -node nodenameA -command uptime

更新期間、作業數會重設為零。

下列範例顯示更新的節點已恢復為其NFS和iSCSI用戶端提供服務:

cluster1::> system node run -node node0 -command uptime 3:15pm up 0 days, 0:16 129 NFS ops, 0 CIFS ops, 0 HTTP ops, 0 FCP ops, 2 iSCSI ops

23. 如果合作夥伴節點先前已停用、請重新啟用自動恢復功能:

storage failover modify -node nodenameB -auto-giveback true

您應該盡快更新節點的HA合作夥伴。如果您因為任何原因必須暫停更新程序、HA配對中的兩個節點都應該執行 相同ONTAP 的版本。

### 更新**HA**配對中的合作夥伴節點

更新HA配對中的第一個節點之後、您可以在其上啟動接管、藉此更新其合作夥伴。第一個節點會在合作夥伴節 點升級時、為合作夥伴的資料提供服務。

1. 將權限等級設為「進階」、在提示繼續時輸入 \* y\* :

set -privilege advanced

進階提示 (\*>)。

2. 將新的 ONTAP 軟體映像設為預設映像:

```
system image modify {-node nodenameB -iscurrent false} -isdefault true
```
系統映像修改命令會使用延伸查詢、將新ONTAP 的Imagesoftware映像(安裝為替代映像)變更為節點的預 設映像。

3. 監控更新進度:

system node upgrade-revert show

4. 確認新的 ONTAP 軟體映像已設為預設映像:

system image show

在下列範例中、 image2 是 ONTAP 的新版本、設定為節點上的預設映像:

```
cluster1::*> system image show
               Is Is Install
Node Image Default Current Version Date
-------- ------- ------- ------- --------- -------------------
node0
         image1 false false X.X.X MM/DD/YYYY TIME
         image2 true true Y.Y.Y MM/DD/YYYY TIME
node1
  image1 false true X.X.X MM/DD/YYYY TIME
  image2 true false Y.Y.Y MM/DD/YYYY TIME
4 entries were displayed.
```
5. 如果合作夥伴節點已啟用自動恢復功能、請停用該功能:

```
storage failover modify -node nodenameA -auto-giveback false
```
如果叢集是雙節點叢集、則會顯示一則訊息、警告您停用自動恢復功能、可在發生其他故障情況時、防止管 理叢集服務上線。輸入 y 以繼續。

6. 確認已停用合作夥伴節點的自動恢復功能:

storage failover show -node nodenameA -fields auto-giveback

```
cluster1::> storage failover show -node node0 -fields auto-giveback
node auto-giveback
-------- -------------
node0 false
1 entry was displayed.
```
7. 執行下列命令兩次、判斷要更新的節點目前是否正在服務任何用戶端:

system node run -node nodenameB -command uptime

正常運作時間命令會顯示節點自上次開機以來、針對NFS、SMB、FC和iSCSI用戶端執行的作業總數。對於 每個傳輸協定、您必須執行兩次命令、以判斷作業計數是否增加。如果數量不斷增加、則節點目前正在為該 傳輸協定的用戶端提供服務。如果不增加、則節點目前不會為該傳輸協定的用戶端提供服務。

附註:您應該記下每個正在增加用戶端作業的傳輸協定、以便在節點更新後、確認用戶端流量已恢復。

以下範例顯示一個節點、其執行NFS、SMB、FC和iSCSI作業。不過、節點目前僅提供NFS和iSCSI用戶端 服務。

cluster1::> system node run -node node1 -command uptime 2:58pm up 7 days, 19:16 800000260 NFS ops, 1017333 CIFS ops, 0 HTTP ops, 40395 FCP ops, 32810 iSCSI ops

cluster1::> system node run -node node1 -command uptime 2:58pm up 7 days, 19:17 800001573 NFS ops, 1017333 CIFS ops, 0 HTTP ops, 40395 FCP ops, 32815 iSCSI ops

8. 將所有資料生命從節點移轉至其他位置:

network interface migrate-all -node nodenameB

9. 確認您移轉的任何生命的狀態:

network interface show

如需可用於驗證LIF狀態的參數相關資訊、請參閱網路介面show手冊頁。

以下範例顯示節點1的資料生命量已成功移轉。對於每個LIF、本範例中所包含的欄位可讓您驗證LIF的主節 點和連接埠、LIF移轉的目前節點和連接埠、以及LIF的作業和管理狀態。

cluster1::> network interface show -data-protocol nfs|cifs -role data -home-node node1 -fields home-node, curr-node, curr-port, home-port, statusadmin,status-oper vserver lif home-node home-port curr-node curr-port status-oper status-admin ------- ------- --------- --------- --------- --------- ----------- ----------- vs0 data001 node1 e0a node0 e0a up up vs0 data002 node1 e0b node0 e0b up up vs0 data003 node1 e0b node0 e0b up up vs0 data004 node1 e0a node0 e0a up up 4 entries were displayed.

10. 啟動接管:

storage failover takeover -ofnode nodenameB -option allow-versionmismatch

請勿指定-option Immediate參數、因為要將節點接管以開機至新的軟體映像時、需要正常接管。如果您未手 動將l生命 從節點移轉至其他節點、則會自動移轉至節點的HA合作夥伴、以避免服務中斷。

畫面會顯示警告。 您必須輸入 y 以繼續。

接管的節點會開機至等待恢復狀態。

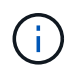

如果啟用 AutoSupport 、則會傳送一則 AutoSupport 訊息、指出節點已超出叢集仲裁。您可 以忽略此通知並繼續更新。

11. 確認接管成功:

storage failover show

以下範例顯示接管作業成功。節點節點1處於等待恢復狀態、其合作夥伴處於接管狀態。

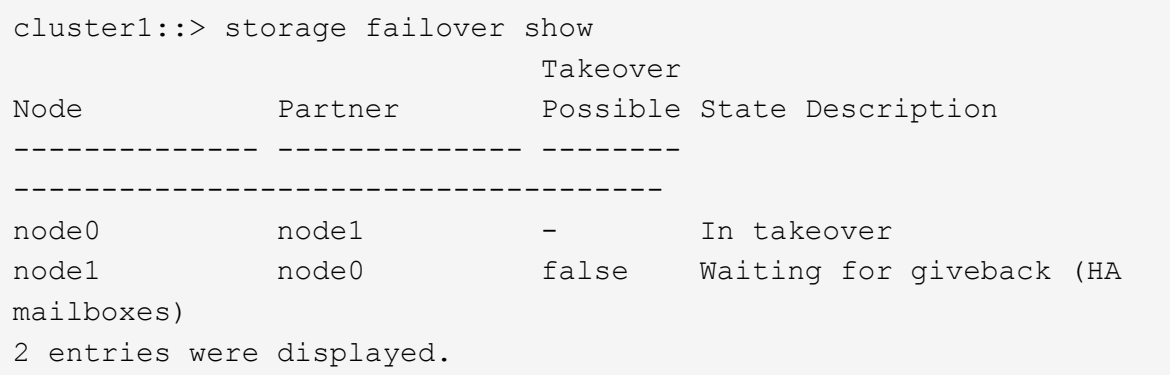

- 12. 至少等待八分鐘、讓下列情況生效:
	- + 用戶端多重路徑(若已部署)會穩定下來。 用戶端會從接管期間發生的I/O暫停中恢復。
	- + 還原時間是用戶端專屬的、可能需要八分鐘以上的時間、視用戶端應用程式的特性而定。
- 13. 將集合體傳回合作夥伴節點:

storage failover giveback -ofnode nodenameB

恢復作業會先將根Aggregate傳回合作夥伴節點、然後在該節點完成開機之後、傳回非根Aggregate及任何設 定為自動還原的LIF。新開機的節點會在傳回Aggregate後、立即開始從每個Aggregate向用戶端提供資料。

14. 驗證是否已傳回所有的集合體:

storage failover show-giveback

如果「歸還狀態」欄位指出沒有要歸還的集合體、則會傳回所有集合體。如果恢復被否決、命令會顯示恢復 進度、以及哪些子系統已對恢復作業進行了否決。

15. 如果未傳回任何集合體、請執行下列步驟:

- a. 請檢閱「否決因應措施」、以判斷您是否想要處理「『直接』條件、或是要撤銷「否決」。
- b. 如有必要、請解決錯誤訊息中所述的「『驗證』條件、確保所有已識別的作業都能正常終止。
- c. 重新執行儲存容錯移轉恢復命令。

如果您決定覆寫「vito'」條件、請將-overre-etoes參數設為true。

16. 至少等待八分鐘、讓下列情況生效:

- 用戶端多重路徑(若已部署)會穩定下來。
- 用戶端會從還原期間執行的I/O作業暫停中恢復。

還原時間是用戶端特有的、可能需要八分鐘以上的時間、視用戶端應用程式的特性而定。

17. 驗證是否已成功完成節點的更新:

a. 進入進階權限等級:

set -privilege advanced

b. 確認節點的更新狀態為完成:

system node upgrade-revert show -node nodenameB

狀態應列示為「完成」。

如果狀態不完整、請從節點執行系統節點升級還原升級命令。如果命令未完成更新、請聯絡技術支援部門。

a. 返回管理權限層級:

set -privilege admin

18. 驗證節點的連接埠是否正常運作:

network port show -node nodenameB

#### 您必須在已升級ONTAP 至flex9.4的節點上執行此命令。

下列範例顯示節點的所有資料連接埠都已啟動:

```
cluster1::> network port show -node node1
Speed and the contract of the contract of the contract of the contract of the Speed Speed
(Mbps)
Node Port IPspace Broadcast Domain Link MTU Admin/Oper
------ --------- ------------ ---------------- ----- -------
------------
node1
     e0M Default - up 1500 auto/100
       e0a Default - up 1500 auto/1000
     e0b Default - up 1500 auto/1000
     e1a Cluster Cluster up 9000 auto/10000
       e1b Cluster Cluster up 9000 auto/10000
5 entries were displayed.
```
19. 將生命恢復到節點:

network interface revert \*

此命令會傳回從節點移轉的LIF。

cluster1::> network interface revert \* 8 entries were acted on.

20. 驗證節點的資料生命是否已成功還原至節點、以及它們是否正常運作:

```
network interface show
```
以下範例顯示、節點所主控的所有資料生命期都會成功還原回節點、而且其作業狀態為「up」(開機):

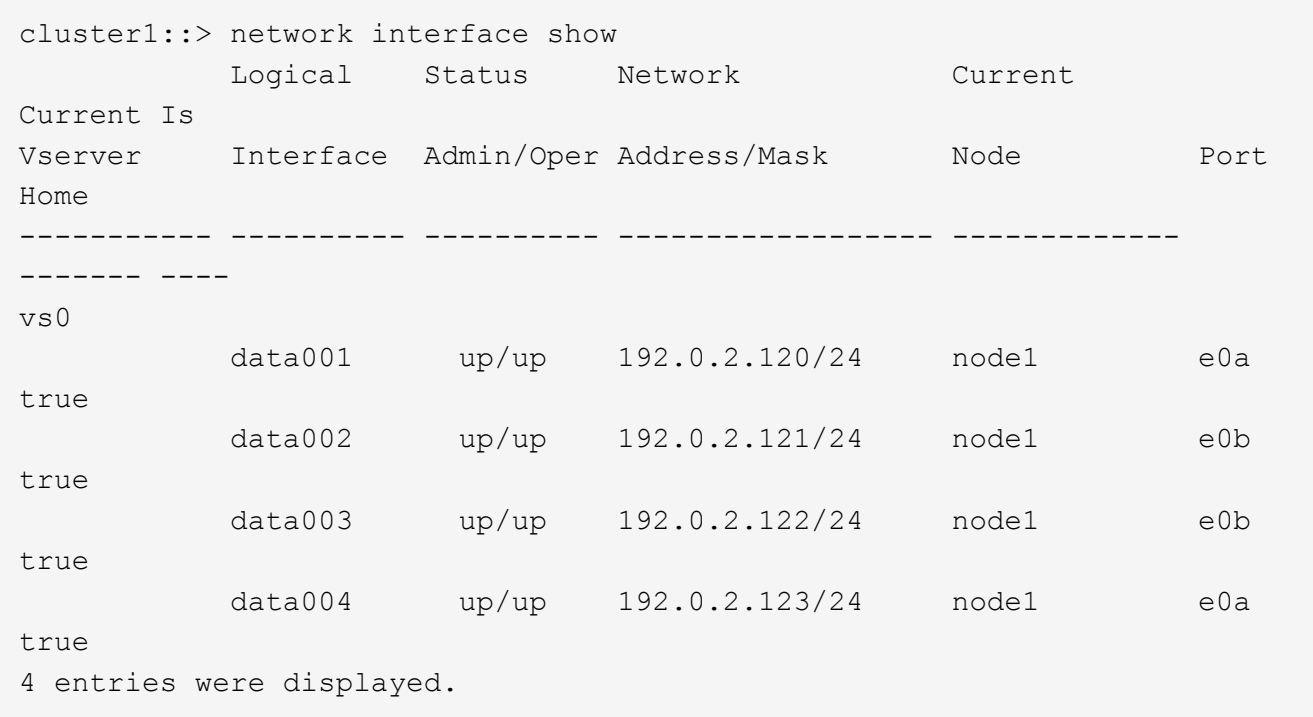

21. 如果您先前已確定此節點為用戶端提供服務、請確認節點為其先前所服務的每個傳輸協定提供服務:

system node run -node nodenameB -command uptime

更新期間、作業數會重設為零。

下列範例顯示更新的節點已恢復為其NFS和iSCSI用戶端提供服務:

cluster1::> system node run -node node1 -command uptime 3:15pm up 0 days, 0:16 129 NFS ops, 0 CIFS ops, 0 HTTP ops, 0 FCP ops, 2 iSCSI ops

22. 如果這是要更新叢集中的最後一個節點、請觸發 AutoSupport 通知:

autosupport invoke -node \* -type all -message "Finishing\_NDU"

本資訊通知包含更新前的系統狀態記錄。AutoSupport如果更新程序發生問題、它會儲存有用的疑難排解資 訊。

如果叢集未設定為傳送AutoSupport 功能性訊息、則會在本機儲存通知複本。

23. 確認新的 ONTAP 軟體正在 HA 配對的兩個節點上執行:

set -privilege advanced

system node image show

在下列範例中、image2是ONTAP 更新版的支援功能、是兩個節點上的預設版本:

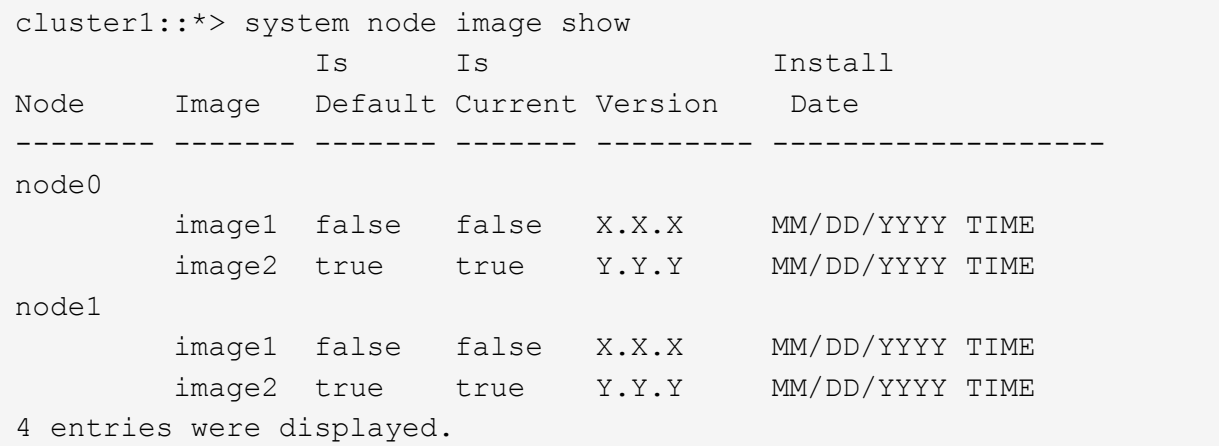

24. 如果合作夥伴節點先前已停用、請重新啟用自動恢復功能:

storage failover modify -node nodenameA -auto-giveback true

25. 使用驗證叢集是否已達到仲裁、以及是否正在執行服務 cluster show 和 cluster ring show (進階 權限等級)命令。

在升級任何其他HA配對之前、您必須先執行此步驟。

26. 返回管理權限層級:

set -privilege admin

# <span id="page-18-0"></span>使用 **CLI** 手動進行四節點或八節點 **MetroCluster** 組態的 **ONTAP** 不中斷升級

手動升級四個或八個節點的 MetroCluster 組態、包括準備更新、同時更新一或兩個 DR 群 組中的每個 DR 配對、以及執行升級後的工作。

- 此工作適用於下列組態:
	- 執行不含更新版本的4節點MetroCluster 的不含功能的FC或IP組態ONTAP
	- 八節點MetroCluster 的不ONTAP 受限於任何版本的不受影響的不受限的FFC組態
- 如果您有雙節點MetroCluster 的不全功能組態、請勿使用此程序。
- 下列工作是指ONTAP 舊版和新版的《不一樣》。
	- 升級時、舊版ONTAP 是舊版的版次、版本編號比新版ONTAP 的版次低。
	- 降級時、舊版本ONTAP 是更新版本的版次、版本編號比ONTAP 新版的版次更高。
- 此工作使用下列高層級工作流程:

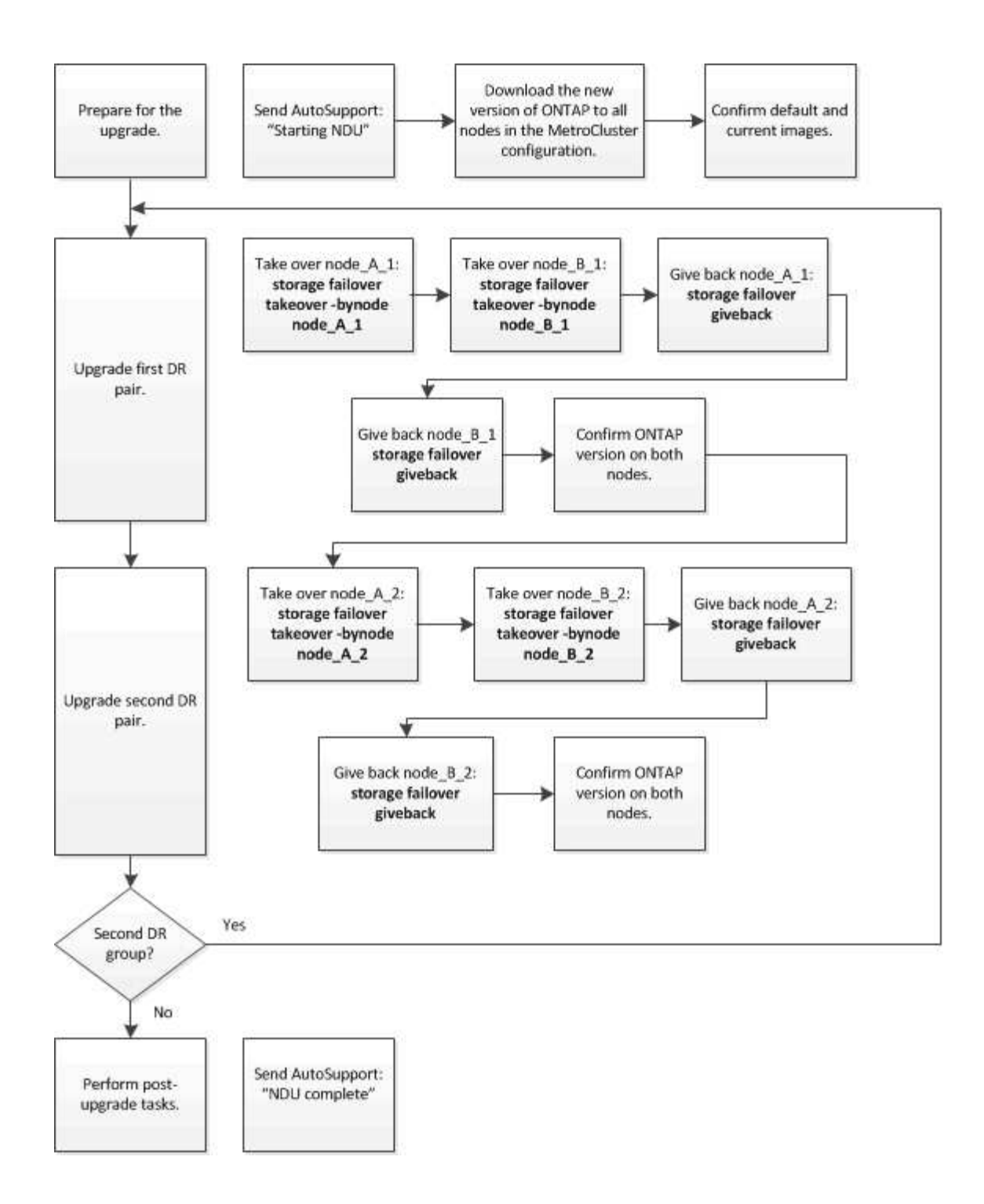

## 在八節點或四節點 **MetroCluster** 組態上更新 **ONTAP** 軟體時的差異

MetroCluster 軟體升級程序會因 MetroCluster 組態中有八個或四個節點而異。

一個由一或兩個DR群組所組成的支援組態。MetroCluster每個DR群組包含兩個HA配對、每MetroCluster 個VMware叢集各一個HA配對。八節點MetroCluster 的功能不全包含兩個DR群組:

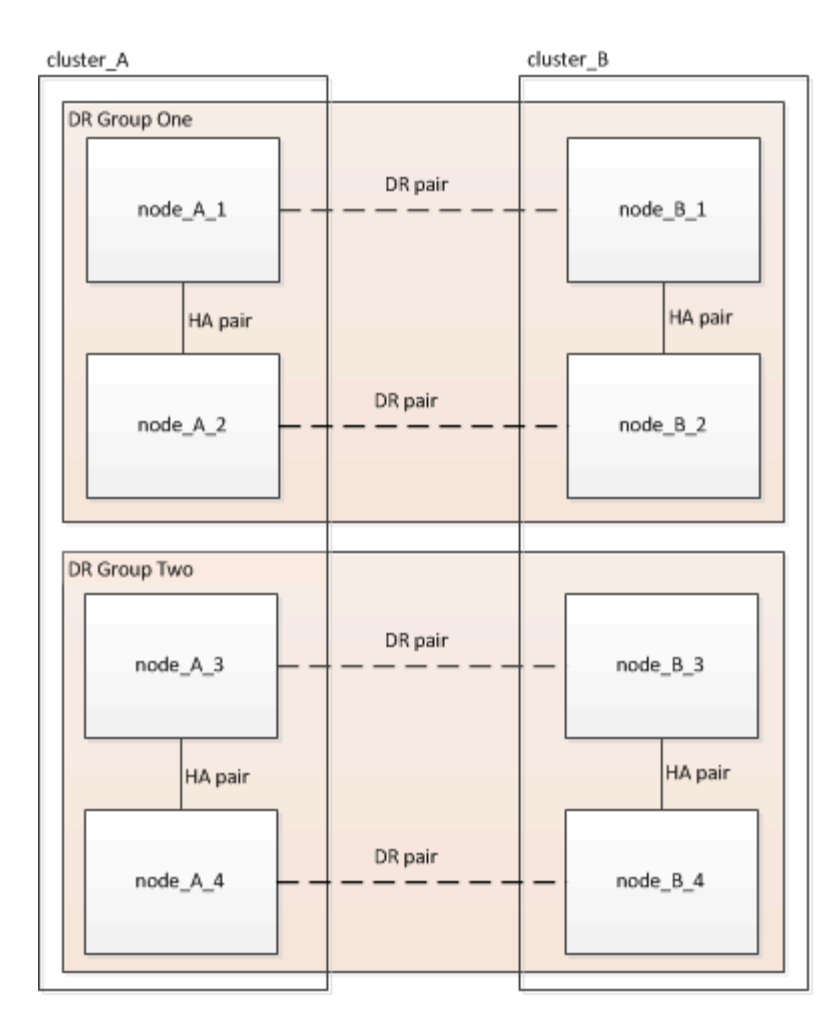

您一次升級一個 DR 群組。

對於四節點**MetroCluster** 的不完整組態:

- 1. 升級 DR Group One :
	- a. 升級 node a 1和 node B 1。
	- b. 升級 node a 2 和 node B 2 。

對於八節點 **MetroCluster** 組態、您可以執行 **DR** 群組升級程序兩次:

1. 升級 DR Group One :

- a. 升級 node\_a\_1 和 node\_B\_1 。
- b. 升級 node a 2 和 node B 2 。
- 2. 升級 DR 群組二:
	- a. 升級 node a 3 和 node B 3 。
	- b. 升級 node a 4 和 node B 4 。

### 準備升級 **MetroCluster DR** 群組

在節點上升級 ONTAP 軟體之前、您必須先識別節點之間的 DR 關係、傳送一則 AutoSupport 訊息、告知您正在 初始化升級、並確認每個節點上執行的 ONTAP 版本。

您必須擁有 ["](https://docs.netapp.com/zh-tw/ontap/upgrade/download-software-image.html)[已下載](https://docs.netapp.com/zh-tw/ontap/upgrade/download-software-image.html)["](https://docs.netapp.com/zh-tw/ontap/upgrade/download-software-image.html) 和 ["](#page-2-1)[已安裝](#page-2-1)["](#page-2-1) 軟體映像。

此工作必須在每個DR群組上重複執行。如果這個支援功能組態由八個節點組成、則有兩個DR群 組。MetroCluster因此、此工作必須在每個DR群組上重複執行。

本工作所提供的範例使用下圖所示的名稱來識別叢集和節點:

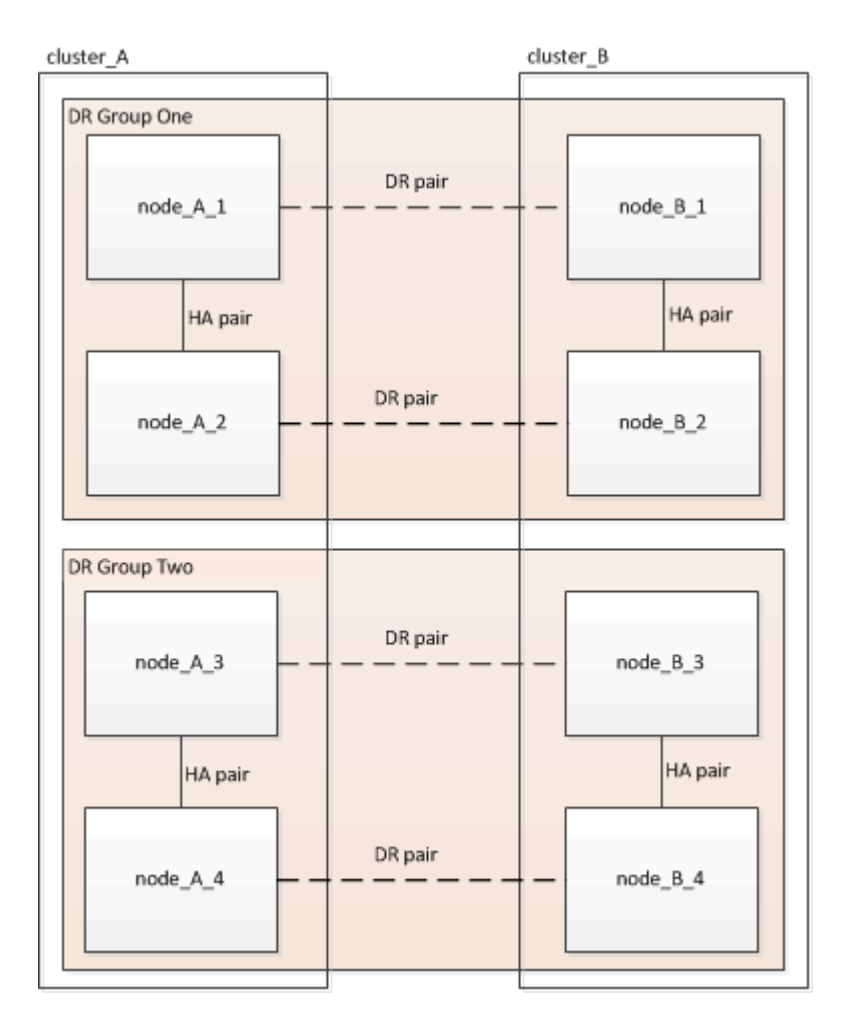

#### 1. 識別組態中的 DR 配對:

metrocluster node show -fields dr-partner

```
cluster A:: > metrocluster node show -fields dr-partner
    (metrocluster node show)
 dr-group-id cluster node dr-partner
 ----------- ------- -------- ----------
1 cluster_A node A 1 node B 1
1 cluster A node A 2 node B 2
1 cluster B node B 1 node A 1
1 cluster B node B 2 node A 2
 4 entries were displayed.
cluster A::>
```
2. 將權限等級從 admin 設定為進階、在提示繼續時輸入 \* y\* :

set -privilege advanced

進階提示 (\*>)。

3. 確認叢集 A 上的 ONTAP 版本:

system image show

```
cluster A:: *> system image show
               Is Is Install
 Node Image Default Current Version Date
 -------- ------- ------- ------- ------- -------------------
 node_A_1
  image1 true true X.X.X MM/DD/YYYY TIME
  image2 false false Y.Y.Y MM/DD/YYYY TIME
 node_A_2
          image1 true true X.X.X MM/DD/YYYY TIME
          image2 false false Y.Y.Y MM/DD/YYYY TIME
 4 entries were displayed.
cluster A::>
```
4. 確認叢集 B 上的版本:

system image show

cluster B::\*> system image show Is Is Install Node Image Default Current Version Date -------- ------- ------- ------- ------- ------------------ node\_B\_1 image1 true true X.X.X MM/DD/YYYY TIME image2 false false Y.Y.Y MM/DD/YYYY TIME node\_B\_2 image1 true true X.X.X MM/DD/YYYY TIME image2 false false Y.Y.Y MM/DD/YYYY TIME 4 entries were displayed. cluster B::>

5. 觸發AutoSupport 功能不支援通知:

autosupport invoke -node \* -type all -message "Starting\_NDU"

此 AutoSupport 通知包含升級前的系統狀態記錄。如果升級程序發生問題、它會儲存實用的疑難排解資訊。 如果您的叢集未設定為傳送AutoSupport 功能性訊息、則通知複本會儲存在本機。

6. 針對第一組中的每個節點、將目標 ONTAP 軟體映像設為預設映像:

system image modify {-node nodename -iscurrent false} -isdefault true

此命令會使用延伸查詢、將安裝為替代映像的目標軟體映像變更為節點的預設映像。

7. 確認目標 ONTAP 軟體映像已設為叢集 A 上的預設映像:

system image show

在下列範例中、image2是新ONTAP 的版本、並在第一組的每個節點上設為預設影像:

cluster A::\*> system image show Is Is Install Node Image Default Current Version Date -------- ------- ------- ------- ------- ------------------ node\_A\_1 image1 false true X.X.X MM/DD/YYYY TIME image2 true false Y.Y.Y MM/DD/YYYY TIME node\_A\_2 image1 false true X.X.X MM/DD/YYYY TIME image2 true false Y.Y.Y MM/DD/YYYY TIME 2 entries were displayed.

a. 確認目標 ONTAP 軟體映像已設為叢集 B 上的預設映像:

system image show

下列範例顯示、目標版本已設定為第一組中每個節點的預設映像:

cluster B:: \*> system image show Is Is Install Node Image Default Current Version Date -------- ------- ------- ------- ------- ------------------ node\_A\_1 image1 false true X.X.X MM/DD/YYYY TIME image2 true false Y.Y.Y MM/YY/YYYY TIME node\_A\_2 image1 false true X.X.X MM/DD/YYYY TIME image2 true false Y.Y.Y MM/DD/YYYY TIME 2 entries were displayed.

8. 確定要升級的節點目前是否為每個節點提供兩次任何用戶端服務:

system node run -node target-node -command uptime

正常運作時間命令會顯示節點自上次開機以來、針對NFS、CIFS、FC和iSCSI用戶端執行的作業總數。對於 每個傳輸協定、您需要執行兩次命令、以判斷作業數是否增加。如果數量不斷增加、則節點目前正在為該傳 輸協定的用戶端提供服務。如果不增加、則節點目前不會為該傳輸協定的用戶端提供服務。

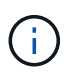

您應該記下每個增加用戶端作業的傳輸協定、以便在節點升級之後、您可以確認用戶端流量 已恢復。

 cluster\_x::> system node run -node node0 -command uptime 2:58pm up 7 days, 19:16 800000260 NFS ops, 1017333 CIFS ops, 0 HTTP ops, 40395 FCP ops, 32810 iSCSI ops cluster\_x::> system node run -node node0 -command uptime 2:58pm up 7 days, 19:17 800001573 NFS ops, 1017333 CIFS ops, 0 HTTP ops, 40395 FCP ops, 32815 iSCSI ops

### 更新**MetroCluster** 不只一個**DR**群組的第一個**DR**配對

您必須以正確順序執行節點的接管和恢復、才能使ONTAP 節點的新版本成為節點的目前版本。

所有節點都必須執行舊版ONTAP 的功能。

在此工作中、 node\_a\_1 和 node\_B\_1 會升級。

如果您已在第一個 DR 群組上升級 ONTAP 軟體、並正在八節點 MetroCluster 組態中升級第二個 DR 群組、則 在此工作中、您將會更新 node a 3 和 node B 3 。

- 1. 如果MetroCluster 啟用了《斷電器軟體》、請將其停用。
- 2. 針對 HA 配對中的每個節點、停用自動恢復:

storage failover modify -node target-node -auto-giveback false

此命令必須針對HA配對中的每個節點重複執行。

3. 確認已停用自動恢復:

storage failover show -fields auto-giveback

此範例顯示兩個節點上的自動恢復功能均已停用:

```
cluster x::> storage failover show -fields auto-qiveback
 node auto-giveback
 -------- -------------
 node_x_1 false
 node_x_2 false
 2 entries were displayed.
```
4. 確保每個控制器的 I/O 不超過約 50% 、而且每個控制器的 CPU 使用率不超過約 50% 。

5. 啟動叢集A上目標節點的接管:

請勿指定-option Immediate參數、因為要重新啟動至新軟體映像的節點需要正常接管。

a. 接管叢集 A (node a 1) 上的 DR 合作夥伴:

storage failover takeover -ofnode node A 1

節點會開機至「等待恢復」狀態。

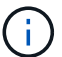

如果啟用了「支援」、則會傳送一則消息「不支援」、指出節點已超出叢集仲 裁。AutoSupport AutoSupport您可以忽略此通知並繼續升級。

b. 確認接管成功:

storage failover show

以下範例顯示接管作業成功。node\_a\_1處於「等待恢復」狀態、node\_a\_2則處於「接管」狀態。

```
 cluster1::> storage failover show
                             Takeover
Node Partner Possible State Description
  -------------- -------------- --------
-------------------------------------
node A 1 node A 2 - Waiting for giveback (HA
mailboxes)
node A 2 node A 1 false In takeover
  2 entries were displayed.
```
6. 接管叢集B(node\_B\_1)上的DR合作夥伴:

請勿指定-option Immediate參數、因為要重新啟動至新軟體映像的節點需要正常接管。

a. 接管 node\_B\_1 :

storage failover takeover -ofnode node B 1

節點會開機至「等待恢復」狀態。

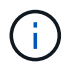

如果啟用了「支援」、則會傳送一則消息「不支援」、指出節點已超出叢集仲 裁。AutoSupport AutoSupport您可以忽略此通知並繼續升級。

b. 確認接管成功:

storage failover show

以下範例顯示接管作業成功。node\_B\_1處於「等待恢復」狀態、node\_B\_2則處於「接管」狀態。

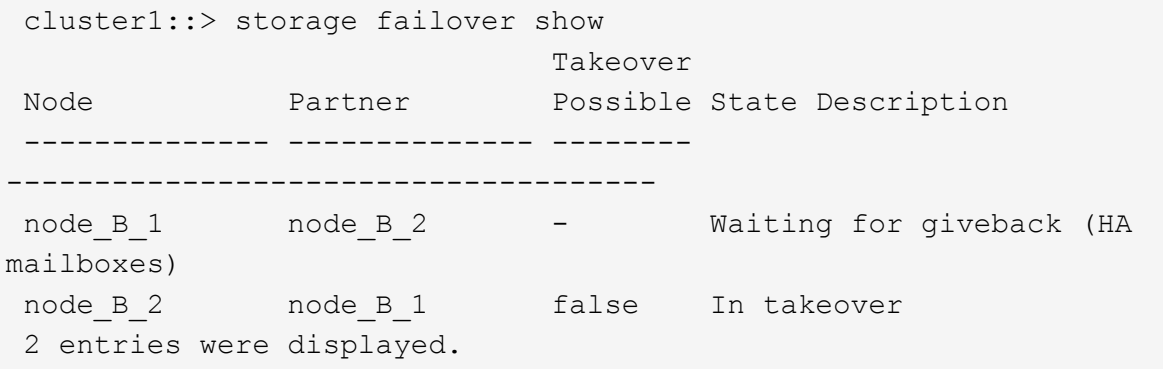

- 7. 至少等待八分鐘、以確保發生下列情況:
	- 用戶端多重路徑(若已部署)會穩定下來。
	- 用戶端會從接管期間發生的I/O暫停中恢復。

還原時間是用戶端專屬的、視用戶端應用程式的特性而定、可能需要8分鐘以上的時間。

8. 將集合體傳回目標節點:

將MetroCluster 靜態IP組態升級ONTAP 為EFlash 9.5或更新版本之後、集合體將會在重新同步並返回鏡射狀 態之前、處於降級狀態一小段時間。

a. 將集合物傳回叢集 A 上的 DR 合作夥伴:

storage failover giveback -ofnode node A 1

b. 將集合物傳回叢集 B 上的 DR 合作夥伴:

storage failover giveback -ofnode node B 1

恢復作業會先將根Aggregate傳回節點、然後在節點完成開機之後、傳回非根Aggregate。

9. 在兩個叢集上發出下列命令、確認已傳回所有的集合體:

storage failover show-giveback

如果「歸還狀態」欄位指出沒有要歸還的集合體、則會傳回所有集合體。如果恢復被否決、命令會顯示恢復 進度、以及哪個子系統已對恢復執行了指令。

- 10. 如果尚未傳回任何Aggregate、請執行下列動作:
	- a. 請檢閱「否決因應措施」、以判斷您是否想要處理「『直接』條件、或是要撤銷「否決」。
	- b. 如有必要、請解決錯誤訊息中所述的「『驗證』條件、確保所有已識別的作業都能正常終止。
	- c. 重新輸入儲存容錯移轉恢復命令。

如果您決定覆寫「vito'」條件、請將-overre-etoes參數設為true。

- 11. 至少等待八分鐘、以確保發生下列情況:
	- 用戶端多重路徑(若已部署)會穩定下來。
	- 用戶端會從還原期間發生的I/O暫停中恢復。

還原時間是用戶端專屬的、視用戶端應用程式的特性而定、可能需要8分鐘以上的時間。

12. 將權限等級從 admin 設定為進階、在提示繼續時輸入 \* y\* :

set -privilege advanced

- 進階提示 (\*>)。
- 13. 確認叢集 A 上的版本:

system image show

下列範例顯示、節點a 1上的系統影像2應為預設版本和目前版本:

```
cluster A::*> system image show
                 Is Is Install
 Node Image Default Current Version Date
              -------- ------- ------- ------- -------- -------------------
 node_A_1
          image1 false false X.X.X MM/DD/YYYY TIME
          image2 true true Y.Y.Y MM/DD/YYYY TIME
 node_A_2
          image1 false true X.X.X MM/DD/YYYY TIME
          image2 true false Y.Y.Y MM/DD/YYYY TIME
 4 entries were displayed.
cluster A::>
```
14. 確認叢集 B 上的版本:

system image show

下列範例顯示、節點ONTAP a 1上的系統影像2(0版)為預設版本和目前版本:

```
cluster A:: *> system image show
                  Is Is Install
 Node Image Default Current Version Date
                     -------- ------- ------- ------- -------- -------------------
 node_B_1
           image1 false false X.X.X MM/DD/YYYY TIME
           image2 true true Y.Y.Y MM/DD/YYYY TIME
 node_B_2
           image1 false true X.X.X MM/DD/YYYY TIME
           image2 true false Y.Y.Y MM/DD/YYYY TIME
 4 entries were displayed.
cluster A::>
```
### 正在更新**MetroCluster** 不只是個**DR**群組的第二個**DR**配對

您必須以正確順序執行節點接管與恢復、才能使ONTAP 節點的新版本成為節點的目前版本。

您應該已經升級第一個DR配對(node\_a\_1和node\_B\_1)。

在此工作中、 node\_a\_2 和 node\_B\_2 會升級。

如果您已在第一個 DR 群組上升級 ONTAP 軟體、並正在八節點 MetroCluster 組態中更新第二個 DR 群組、則 在此工作中、您將更新 node\_a\_4 和 node\_B\_4 。

1. 將所有資料生命從節點移轉至其他位置:

network interface migrate-all -node nodenameA

2. 啟動叢集A上目標節點的接管:

請勿指定-option Immediate參數、因為要重新啟動至新軟體映像的節點需要正常接管。

a. 接管叢集 A上的DR合作夥伴:

```
storage failover takeover -ofnode node_A_2 -option allow-version-
mismatch
```
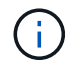

。 allow-version-mismatch 從 ONTAP 9.0 升級至 ONTAP 9.1 或任何修補程式升級 時、都不需要選項。

節點會開機至「等待恢復」狀態。

如果啟用了「支援」、則會傳送一則消息「不支援」、指出節點已超出叢集仲裁。AutoSupport AutoSupport您可以忽略此通知並繼續升級。

b. 確認接管成功:

storage failover show

以下範例顯示接管作業成功。node a 2處於「等待恢復」狀態、node a 1處於「接管」狀態。

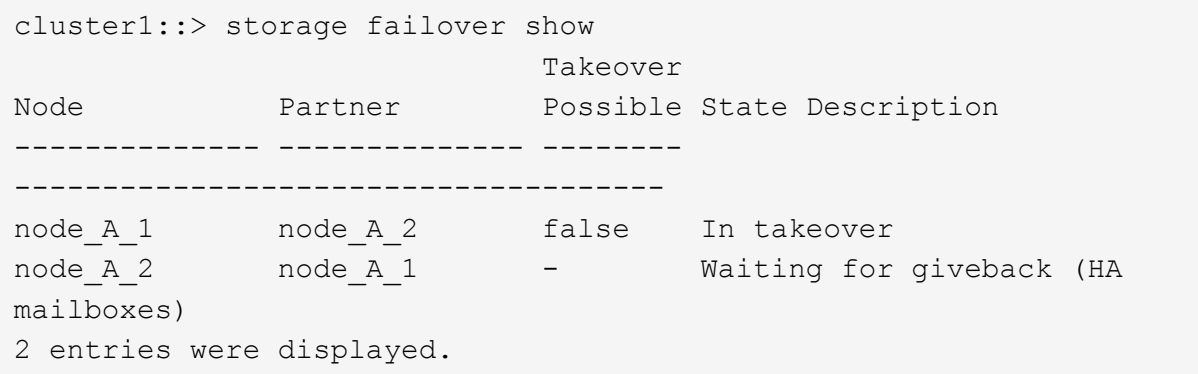

3. 在叢集B上啟動目標節點的接管:

請勿指定-option Immediate參數、因為要重新啟動至新軟體映像的節點需要正常接管。

a. 接管叢集 B 上的 DR 合作夥伴( node\_B\_2 ):

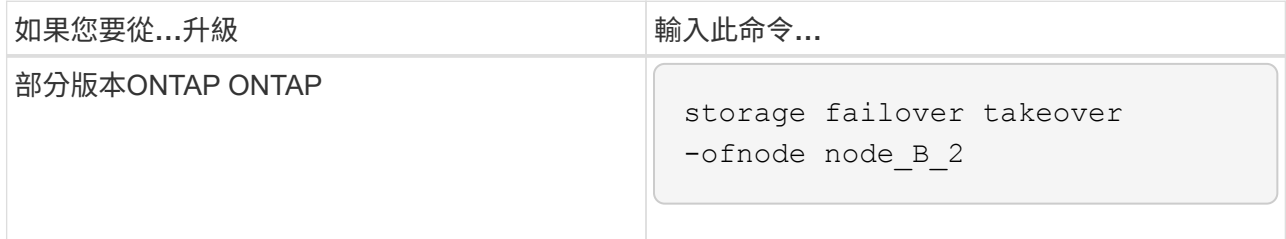

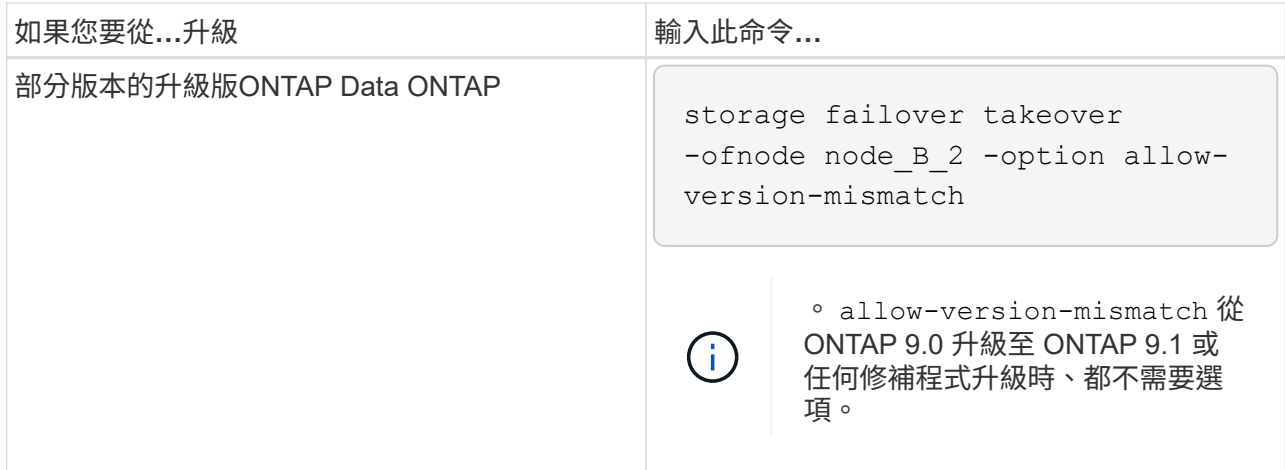

節點會開機至「等待恢復」狀態。

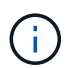

如果啟用 AutoSupport 、則會傳送 AutoSupport 訊息、指出節點已超出叢集仲裁。您可 以安全地忽略此通知並繼續升級。

b. 確認接管成功:

storage failover show

以下範例顯示接管作業成功。node\_B\_2處於「等待恢復」狀態、node\_B\_1處於「接管中」狀態。

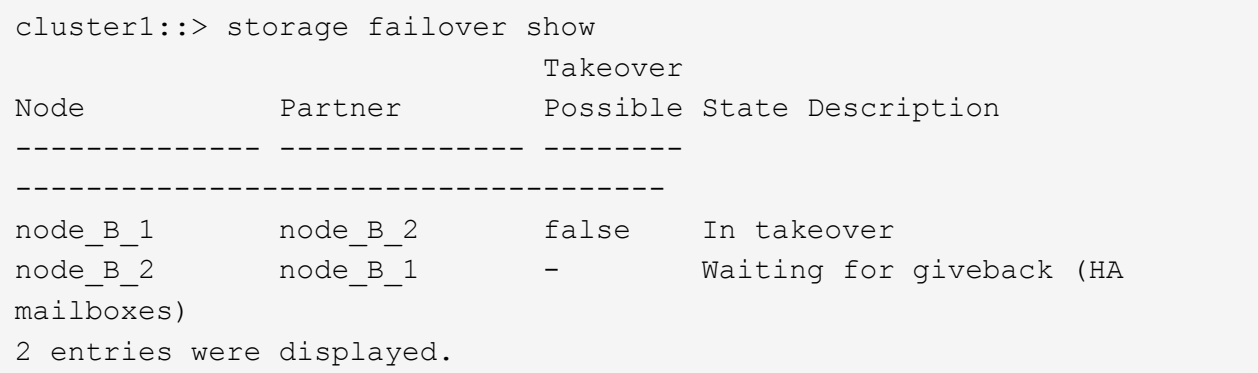

4. 至少等待八分鐘、以確保發生下列情況:

◦ 用戶端多重路徑(若已部署)會穩定下來。

◦ 用戶端會從接管期間發生的I/O暫停中恢復。

還原時間是用戶端專屬的、視用戶端應用程式的特性而定、可能需要8分鐘以上的時間。

5. 將集合體傳回目標節點:

將MetroCluster 靜態IP組態升級ONTAP 為EFlash 9.5之後、集合體將會在重新同步並返回鏡射狀態之前、處 於降級狀態一小段時間。

a. 將集合物傳回叢集 A 上的 DR 合作夥伴:

storage failover giveback -ofnode node A 2

b. 將集合物傳回叢集 B 上的 DR 合作夥伴:

storage failover giveback -ofnode node B 2

恢復作業會先將根Aggregate傳回節點、然後在節點完成開機之後、傳回非根Aggregate。

6. 在兩個叢集上發出下列命令、確認已傳回所有的集合體:

storage failover show-giveback

如果「歸還狀態」欄位指出沒有要歸還的集合體、則會傳回所有集合體。如果恢復被否決、命令會顯示恢復 進度、以及哪個子系統已對恢復執行了指令。

- 7. 如果尚未傳回任何Aggregate、請執行下列動作:
	- a. 請檢閱「否決因應措施」、以判斷您是否想要處理「『直接』條件、或是要撤銷「否決」。
	- b. 如有必要、請解決錯誤訊息中所述的「『驗證』條件、確保所有已識別的作業都能正常終止。
	- c. 重新輸入儲存容錯移轉恢復命令。

如果您決定覆寫「vito'」條件、請將-overre-etoes參數設為true。

- 8. 至少等待八分鐘、以確保發生下列情況:
	- 用戶端多重路徑(若已部署)會穩定下來。
	- 用戶端會從還原期間發生的I/O暫停中恢復。

還原時間是用戶端專屬的、視用戶端應用程式的特性而定、可能需要8分鐘以上的時間。

9. 將權限等級從 admin 設定為進階、在提示繼續時輸入 \* y\* :

set -privilege advanced

進階提示 (\*>)。

10. 確認叢集 A 上的版本:

system image show

下列範例顯示、節點ONTAP a 2上的系統影像2(目標版本)為預設版本和目前版本:

cluster B::\*> system image show Is Is Install Node Image Default Current Version Date -------- ------- ------- ------- ---------- ------------------ node\_A\_1 image1 false false X.X.X MM/DD/YYYY TIME image2 true true Y.Y.Y MM/DD/YYYY TIME node\_A\_2 image1 false false X.X.X MM/DD/YYYY TIME image2 true true Y.Y.Y MM/DD/YYYY TIME 4 entries were displayed. cluster A::>

11. 確認叢集 B 上的版本:

system image show

下列範例顯示、節點ONTAP B 2上的系統影像2(目標版本)為預設版本和目前版本:

```
cluster B::*> system image show
               Is Is Install
Node Image Default Current Version Date
      -------- ------- ------- ------- ---------- -------------------
node_B_1
         image1 false false X.X.X MM/DD/YYYY TIME
         image2 true true Y.Y.Y MM/DD/YYYY TIME
node_B_2
  image1 false false X.X.X MM/DD/YYYY TIME
  image2 true true Y.Y.Y MM/DD/YYYY TIME
4 entries were displayed.
cluster A::>
```
12. 針對 HA 配對中的每個節點、啟用自動恢復:

storage failover modify -node target-node -auto-giveback true

此命令必須針對HA配對中的每個節點重複執行。

13. 確認已啟用自動恢復:

storage failover show -fields auto-giveback

此範例顯示兩個節點均已啟用自動恢復功能:

```
cluster x::> storage failover show -fields auto-giveback
node auto-giveback
-------- -------------
node_x_1 true
node_x_2 true
2 entries were displayed.
```
## <span id="page-34-0"></span>在 **ONTAP 9.2** 或更早版本中、不中斷升級雙節點 **MetroCluster** 組態

升級雙節點 MetroCluster 組態的方式會因 ONTAP 版本而異。如果您執行的是 ONTAP 9.2 或更早版本、您應該使用此程序來執行手動不中斷升級、包括啟動交涉式切換、更新「失 敗」站台上的叢集、啟動切換、然後在其他站台的叢集上重複該程序。

如果您有執行 ONTAP 9.3 或更新版本的雙節點 MetroCluster 組態、請執行 [使用](https://docs.netapp.com/zh-tw/ontap/upgrade/task_upgrade_andu_sm.html) [System Manager](https://docs.netapp.com/zh-tw/ontap/upgrade/task_upgrade_andu_sm.html) [自動升級](https://docs.netapp.com/zh-tw/ontap/upgrade/task_upgrade_andu_sm.html)。

步驟

1. 將權限等級設為「進階」、在提示繼續時輸入 \* y\* :

set -privilege advanced

進階提示 (\*>)。

2. 在要升級的叢集上、安裝新的 ONTAP 軟體映像做為預設:

system node image update -package package location -setdefault true -replace-package true

```
cluster B::*> system node image update -package
http://www.example.com/NewImage.tgz -setdefault true -replace-package
true
```
3. 確認目標軟體映像已設為預設映像:

system node image show

以下範例顯示了這一點 NewImage 設為預設映像:

```
cluster B:: *> system node image show
                Is Is Install
Node Image Default Current Version Date
-------- ------- ------- ------ ---
-------------------
node_B_1
        OldImage false true X.X.X MM/DD/YYYY TIME
      NewImage true false Y.Y.Y MM/DD/YYYY TIME
2 entries were displayed.
```
4. 如果目標軟體映像未設為預設映像、請加以變更:

system image modify {-node \* -iscurrent false} -isdefault true

5. 確認所有叢集 SVM 都處於健全狀況狀態:

metrocluster vserver show

6. 在未更新的叢集上、啟動交涉的切入:

metrocluster switchover

此作業可能需要數分鐘的時間。您可以使用MetroCluster flexoperationshow命令來驗證切換是否已完成。

在下列範例中、會在遠端叢集(「叢集\_a`」)上執行協調式切換。這會導致本機叢集(「叢集B」)停止、 以便更新。

```
cluster A::> metrocluster switchover
Warning: negotiated switchover is about to start. It will stop all the
data
         Vservers on cluster "cluster B" and
           automatically re-start them on cluster
         "cluster A". It will finally gracefully shutdown
           cluster "cluster_B".
Do you want to continue? {y|n}: y
```
7. 確認所有叢集 SVM 都處於健全狀況狀態:

metrocluster vserver show

8. 重新同步「儲存」叢集上的資料集合體:

metrocluster heal -phase aggregates

將MetroCluster 靜態IP組態升級ONTAP 為EFlash 9.5或更新版本之後、集合體將會在重新同步並返回鏡射狀 態之前、處於降級狀態一小段時間。

cluster A::> metrocluster heal -phase aggregates [Job 130] Job succeeded: Heal Aggregates is successful.

9. 確認修復作業已成功完成:

metrocluster operation show

```
cluster A:: > metrocluster operation show
Operation: heal-aggregates
State: successful
Start Time: MM/DD/YYYY TIME
End Time: MM/DD/YYYY TIME
Errors: -
```
10. 重新同步「儲存」叢集上的根集合體:

metrocluster heal -phase root-aggregates

cluster A::> metrocluster heal -phase root-aggregates [Job 131] Job succeeded: Heal Root Aggregates is successful.

11. 確認修復作業已成功完成:

metrocluster operation show

```
cluster A::> metrocluster operation show
Operation: heal-root-aggregates
State: successful
Start Time: MM/DD/YYYY TIME
End Time: MM/DD/YYYY TIME
Errors: -
```
12. 在停止的叢集上、從載入器提示字元啟動節點:

boot\_ontap

13. 等待開機程序完成、然後確認所有叢集 SVM 都處於健全狀況狀態:

metrocluster vserver show

14. 從「影片」叢集執行切換:

metrocluster switchback

15. 確認切換已成功完成:

metrocluster operation show

```
cluster A:: > metrocluster operation show
Operation: switchback
State: successful
Start Time: MM/DD/YYYY TIME
End Time: MM/DD/YYYY TIME
Errors: -
```
16. 確認所有叢集 SVM 都處於健全狀況狀態:

metrocluster vserver show

- 17. 在其他叢集上重複上述所有步驟。
- 18. 驗證MetroCluster 此功能是否正常:
	- a. 檢查組態:

metrocluster check run

cluster\_A::> metrocluster check run Last Checked On: MM/DD/YYYY TIME Component Result ------------------- -------- nodes ok lifs ok config-replication ok aggregates ok 4 entries were displayed. Command completed. Use the "metrocluster check show -instance" command or sub-commands in "metrocluster check" directory for detailed results. To check if the nodes are ready to do a switchover or switchback operation, run "metrocluster switchover -simulate" or "metrocluster switchback -simulate", respectively.

b. 如果您想要檢視更詳細的結果、請使用 MetroCluster check run 命令:

metrocluster check aggregate show

metrocluster check config-replication show

metrocluster check lif show

metrocluster check node show

c. 將權限層級設為進階:

set -privilege advanced

d. 模擬「變更作業:

metrocluster switchover -simulate

e. 檢閱「移動模擬:

metrocluster operation show

```
cluster A::*> metrocluster operation show
      Operation: switchover
          State: successful
     Start time: MM/DD/YYYY TIME
       End time: MM/DD/YYYY TIME
         Errors: -
```
f. 返回管理權限層級:

set -privilege admin

g. 在其他叢集上重複這些子步驟。

完成後

執行任何 ["](https://docs.netapp.com/zh-tw/ontap/upgrade/task_what_to_do_after_upgrade.html)[升級後的](https://docs.netapp.com/zh-tw/ontap/upgrade/task_what_to_do_after_upgrade.html)[工](https://docs.netapp.com/zh-tw/ontap/upgrade/task_what_to_do_after_upgrade.html)[作](https://docs.netapp.com/zh-tw/ontap/upgrade/task_what_to_do_after_upgrade.html)["](https://docs.netapp.com/zh-tw/ontap/upgrade/task_what_to_do_after_upgrade.html)。

相關資訊

["](https://docs.netapp.com/us-en/ontap-metrocluster/disaster-recovery/concept_dr_workflow.html)[災難恢復](https://docs.netapp.com/us-en/ontap-metrocluster/disaster-recovery/concept_dr_workflow.html)[MetroCluster"](https://docs.netapp.com/us-en/ontap-metrocluster/disaster-recovery/concept_dr_workflow.html)

# <span id="page-39-0"></span>使用 **CLI** 手動進行中斷 **ONTAP** 升級

如果您可以讓叢集離線升級至新ONTAP 版的版本、則可以使用中斷升級方法。此方法有數 個步驟:停用每個HA配對的儲存容錯移轉、重新啟動叢集中的每個節點、然後重新啟用儲 存容錯移轉。

- 您必須 ["](https://docs.netapp.com/zh-tw/ontap/upgrade/download-software-image.html)[下載](https://docs.netapp.com/zh-tw/ontap/upgrade/download-software-image.html)["](https://docs.netapp.com/zh-tw/ontap/upgrade/download-software-image.html) 和 ["](#page-2-1)[安裝](#page-2-1)["](#page-2-1) 軟體映像。
- 如果您是在SAN環境中運作、則必須關閉或暫停所有SAN用戶端、直到升級完成為止。

如果SAN用戶端在中斷升級之前未關機或暫停、則用戶端檔案系統和應用程式會發生錯誤、可能需要在升級 完成後手動恢復。

在中斷升級中、因為停用每個HA配對的儲存容錯移轉、而且每個節點都會更新、所以需要停機。停用儲存容錯 移轉時、每個節點都會做為單一節點叢集、也就是與節點相關的系統服務會中斷、只要系統重新開機即可。

步驟

1. 將權限等級從 admin 設定為進階、在提示繼續時輸入 \* y\* :

set -privilege advanced

進階提示 (\*>)。

2. 將新的 ONTAP 軟體映像設為預設映像:

system image modify {-node \* -iscurrent false} -isdefault true

此命令會使用延伸查詢、將目標ONTAP 的支援軟體映像(安裝為替代映像)變更為每個節點的預設映像。

3. 確認新的 ONTAP 軟體映像已設為預設映像:

```
system image show
```
在下列範例中、影像2是新ONTAP 的版本、並在兩個節點上設為預設影像:

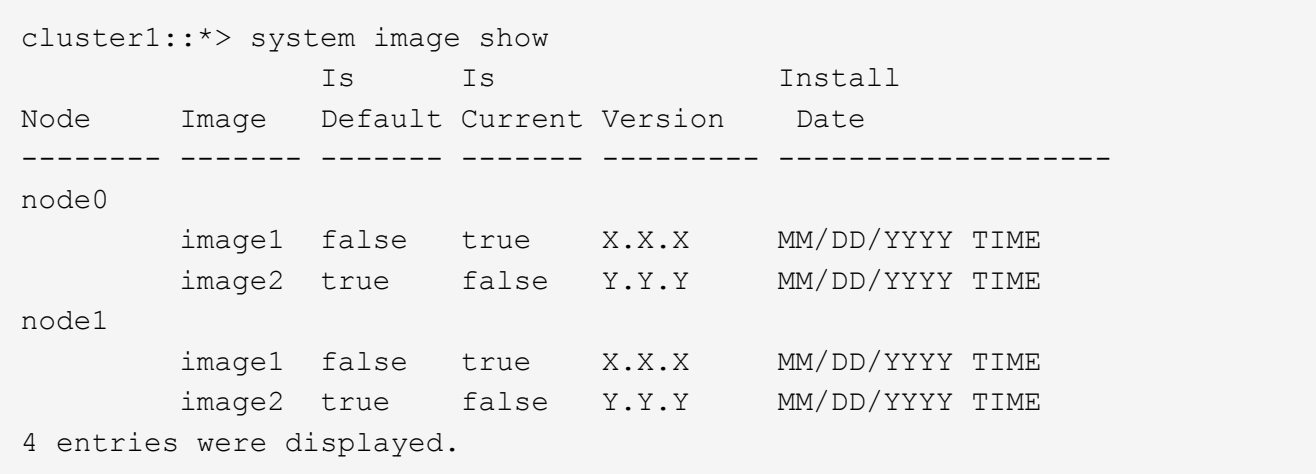

4. 執行下列任一步驟:

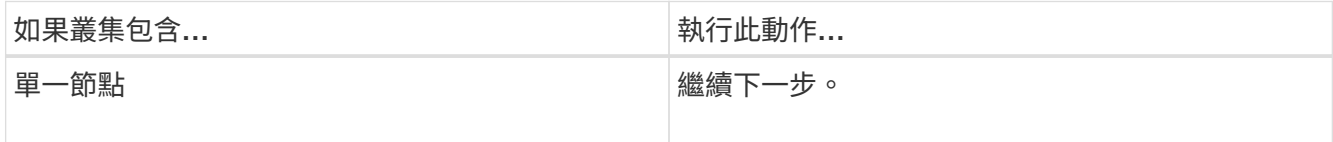

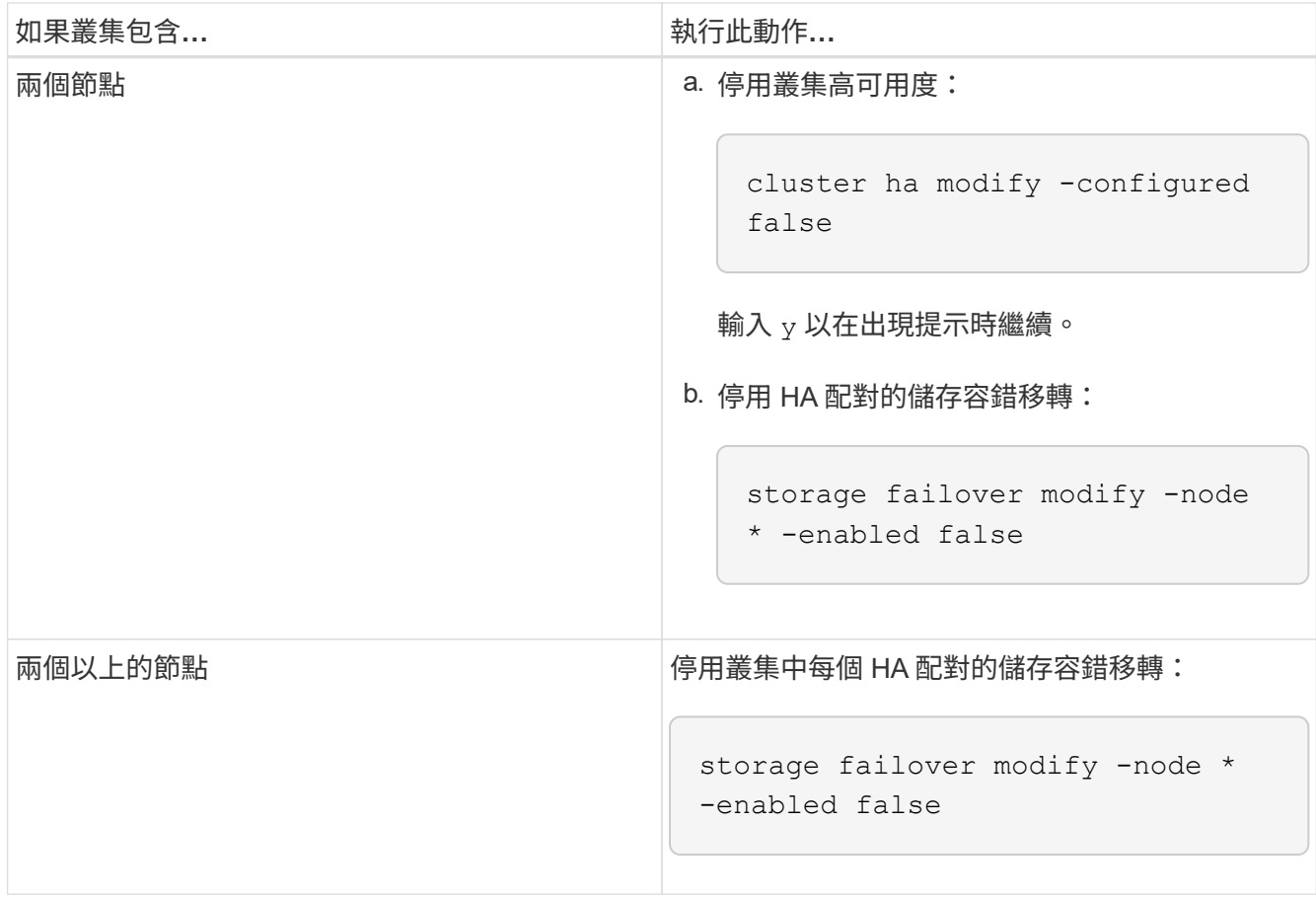

#### 5. 重新啟動叢集中的節點:

system node reboot -node nodename -ignore-quorum-warnings

 $(i)$ 請勿一次重新開機超過一個節點。

節點會開機新ONTAP 的「介紹」影像。出現此畫面的功能登入提示、表示重新開機程序已完成。ONTAP

6. 使用新的 ONTAP 映像重新啟動節點或節點集之後、請將權限等級設為進階:

set -privilege advanced

當系統提示您繼續時、請輸入 \* y\*

7. 確認新軟體正在執行:

system node image show

在下列範例中、image1是新ONTAP 的版本、並設為節點0上的目前版本:

```
cluster1::*> system node image show
                Is Is Install
Node Image Default Current Version Date
-------- ------- ------- ------- -------- -------------------
node0
         image1 true true X.X.X MM/DD/YYYY TIME
         image2 false false Y.Y.Y MM/DD/YYYY TIME
node1
         image1 true false X.X.X MM/DD/YYYY TIME
         image2 false true Y.Y.Y MM/DD/YYYY TIME
4 entries were displayed.
```
- 8. 確認升級成功完成:
	- a. 將權限層級設為進階:

set -privilege advanced

b. 確認每個節點的升級狀態為完成:

system node upgrade-revert show -node nodename

狀態應列示為「完成」。

如果狀態不完整、 ["](http://mysupport.netapp.com/)[請](http://mysupport.netapp.com/)[聯絡](http://mysupport.netapp.com/)[NetApp](http://mysupport.netapp.com/)[支援部](http://mysupport.netapp.com/)[門](http://mysupport.netapp.com/)["](http://mysupport.netapp.com/) 立即。

a. 返回管理權限層級:

set -privilege admin

9. 針對每個額外節點重複步驟 2 至 8 。

10. 如果叢集包含兩個以上的節點、請為叢集中的每個 HA 配對啟用儲存容錯移轉:

storage failover modify -node \* -enabled true

11. 如果叢集僅包含兩個節點、請啟用叢集高可用度:

cluster ha modify -configured true

#### 版權資訊

Copyright © 2024 NetApp, Inc. 版權所有。台灣印製。非經版權所有人事先書面同意,不得將本受版權保護文件 的任何部分以任何形式或任何方法(圖形、電子或機械)重製,包括影印、錄影、錄音或儲存至電子檢索系統 中。

由 NetApp 版權資料衍伸之軟體必須遵守下列授權和免責聲明:

此軟體以 NETAPP「原樣」提供,不含任何明示或暗示的擔保,包括但不限於有關適售性或特定目的適用性之 擔保,特此聲明。於任何情況下,就任何已造成或基於任何理論上責任之直接性、間接性、附隨性、特殊性、懲 罰性或衍生性損害(包括但不限於替代商品或服務之採購;使用、資料或利潤上的損失;或企業營運中斷),無 論是在使用此軟體時以任何方式所產生的契約、嚴格責任或侵權行為(包括疏忽或其他)等方面,NetApp 概不 負責,即使已被告知有前述損害存在之可能性亦然。

NetApp 保留隨時變更本文所述之任何產品的權利,恕不另行通知。NetApp 不承擔因使用本文所述之產品而產 生的責任或義務,除非明確經過 NetApp 書面同意。使用或購買此產品並不會在依據任何專利權、商標權或任何 其他 NetApp 智慧財產權的情況下轉讓授權。

本手冊所述之產品受到一項(含)以上的美國專利、國外專利或申請中專利所保障。

有限權利說明:政府機關的使用、複製或公開揭露須受 DFARS 252.227-7013(2014 年 2 月)和 FAR 52.227-19(2007 年 12 月)中的「技術資料權利 - 非商業項目」條款 (b)(3) 小段所述之限制。

此處所含屬於商業產品和 / 或商業服務(如 FAR 2.101 所定義)的資料均為 NetApp, Inc. 所有。根據本協議提 供的所有 NetApp 技術資料和電腦軟體皆屬於商業性質,並且完全由私人出資開發。 美國政府對於該資料具有 非專屬、非轉讓、非轉授權、全球性、有限且不可撤銷的使用權限,僅限於美國政府為傳輸此資料所訂合約所允 許之範圍,並基於履行該合約之目的方可使用。除非本文另有規定,否則未經 NetApp Inc. 事前書面許可,不得 逕行使用、揭露、重製、修改、履行或展示該資料。美國政府授予國防部之許可權利,僅適用於 DFARS 條款 252.227-7015(b) (2014年2月) 所述權利。

商標資訊

NETAPP、NETAPP 標誌及 <http://www.netapp.com/TM> 所列之標章均為 NetApp, Inc. 的商標。文中所涉及的所 有其他公司或產品名稱,均為其各自所有者的商標,不得侵犯。